**УТВЕРЖДАЮ** Директор Испытательного Центра **ФГУП ЦНИИС В.Я. П. Лупанин** HTT 2016 г.

# СИСТЕМЫ ИЗМЕРЕНИЙ ДЛИТЕЛЬНОСТИ СОЕДИНЕНИЙ ПРОТЕЙ-GMSC

Методика поверки

5295-001-54213703-2016MII

 $1.5.65156 - 16$ 

СОГЛАСОВАНО Генеральный директор ООО «Научно-Технический Центр ПРОТЕЙ» **Н.А. Апостолова**  $K_{\rm H}$  $O_{d}P$ 2016 г.

# Содержание

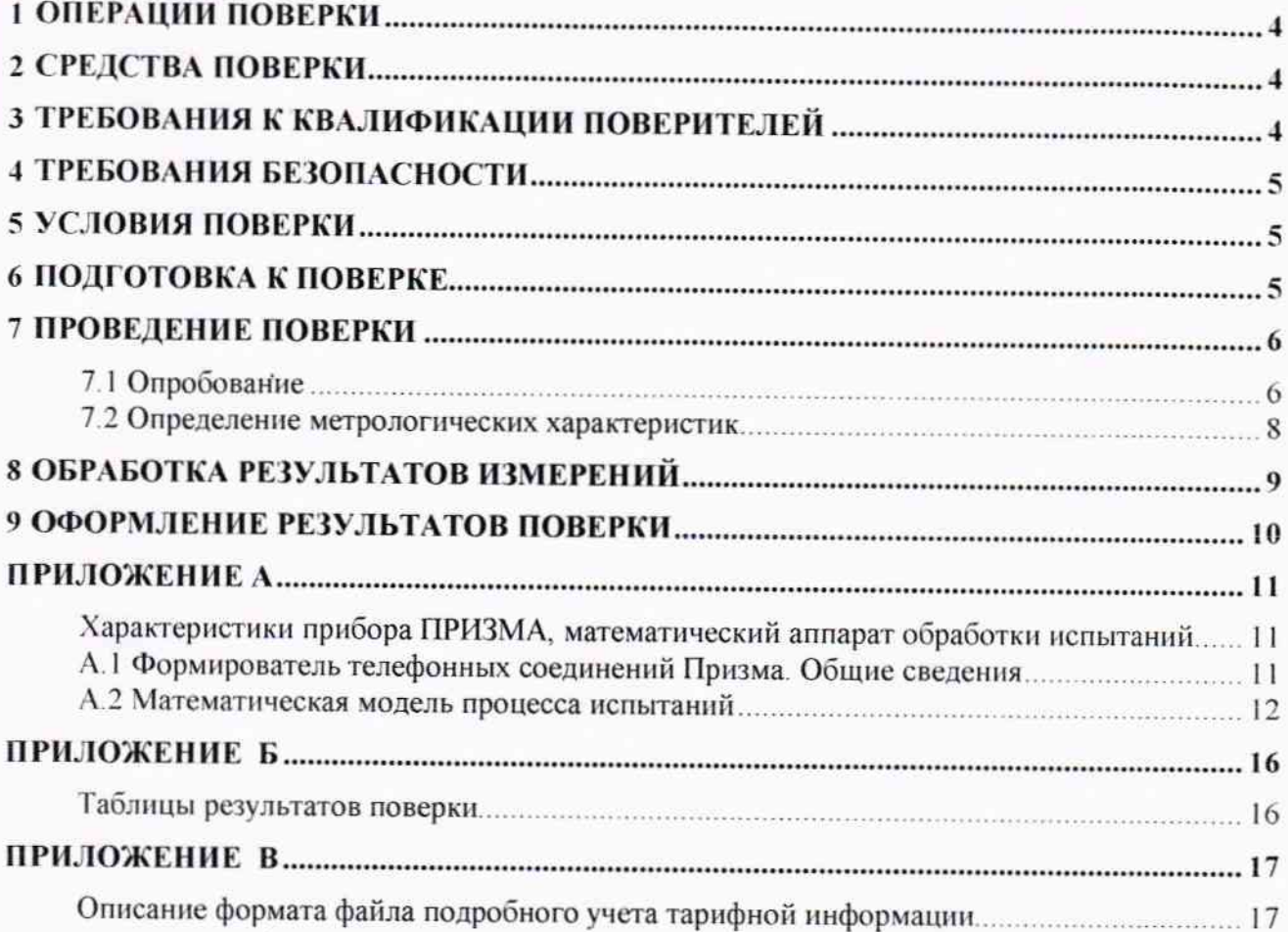

Настоящая методика поверки (МП) устанавливает методы и средства первичной и периодической поверок системы измерений длительности соединений ПРОТЕЙ-GMSC, далее - СИДС.

СИДС входит в состав комплекса оборудования с измерительными функциями ПРОТЕЙ-GMSC и используется на сети связи общего пользования в качестве узла связи с территориально распределенной архитектурой сетей подвижной радиотелефонной связи стандартов UMTS и GSM 900/1800, версия ПО 2.1, производства ООО «Научно-Технический Центр ПРОТЕЙ», г. Санкт-Петербург.

Методика разработана в соответствии с рекомендацией РМГ 51-2002 «ГСИ Документы на методики поверки средств измерений. Основные положения».

Объектом метрологического контроля при поверке является система измерений длительности соединений, входящая в состав выше названного оборудования.

Цель поверки - определение действительных значений метрологических характеристик (МХ) СИДС и предоставление документа о возможности эксплуатации системы.

Поверку системы осуществляют один раз в два года метрологические службы, которые аккредитованы в системе Росстандарта на данные виды работ.

Требования настоящей методики поверки обязательны для метрологических служб юридических лиц независимо от форм собственности.

### 1 Операции поверки

При проведении поверки должны производиться операции, указанные в таблице 1.

Таблица 1

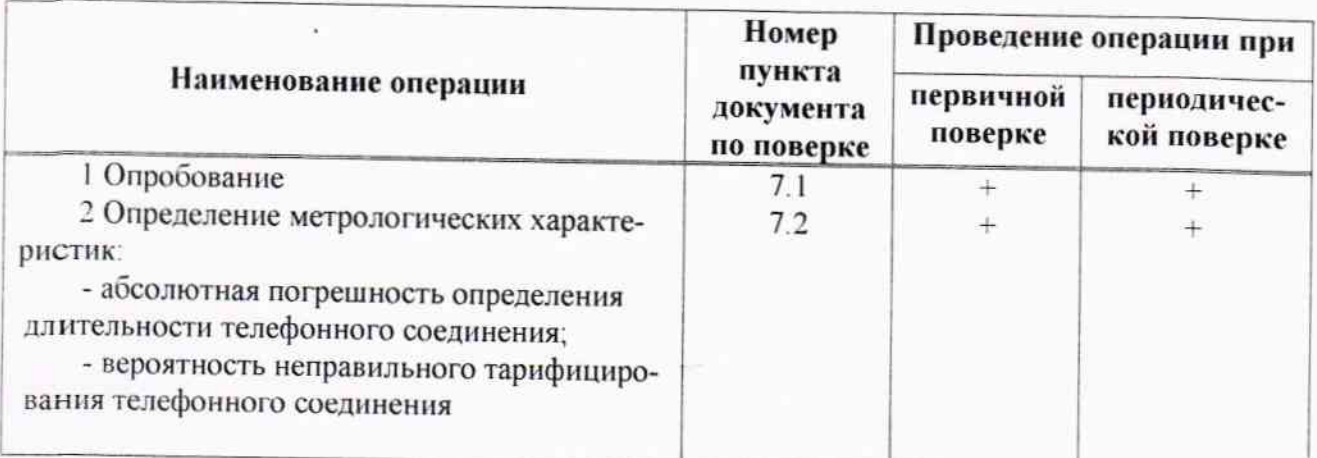

### 2 Средства поверки

При проведении поверки должны применяться эталонные средства измерений, ука- $2.1$ занные в таблице 2.

Эталонные средства измерений должны быть исправны, поверены и иметь свиде- $22$ тельство (отметку в паспорте) о поверке или клеймо.

Таблица 2

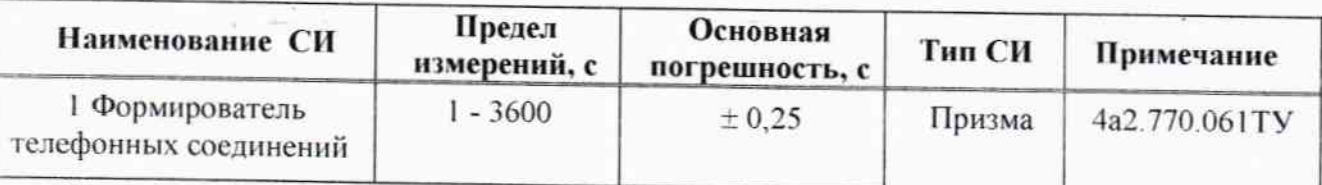

Примечания

1 Допускается использование других эталонных средств измерений с необходимыми метрологическими характеристиками.

2 В приложении А приведены характеристики прибора ПРИЗМА и математический аппарат, положенный в основу обработки результатов поверки (испытаний).

3 В приложении Б приведены таблицы результатов поверки.

## 3 Требования к квалификации поверителей

К проведению поверки допускаются лица:

- аттестованные в качестве поверителей систем измерений длительности соединений,

- изучившие эксплуатационную документацию СИДС и рабочих эталонов;

- имеющие навык работы на персональном компьютере (РС) в операционной среде WINDOWS:

- имеющие квалификационную группу по технике безопасности не ниже III.

### 4 Требования безопасности

- $4.1$ Корпус РС должен быть заземлен.
- $4.2$ Рабочее место должно иметь соответствующее освещение.
- $4.3$ При проведении поверки запрещается:
- проводить работы по монтажу и демонтажу применяемого в поверке оборудования;

- производить работы по подключению соединительных кабелей при включенном питании Призмы и РС.

### 5 Условия поверки

При проведении поверки должны соблюдаться следующие условия:

- температура окружающей среды

 $(25 \pm 10)$  °C;

- относительная влажность воздуха от 45 % до 80 %;
- атмосферное давление от 84,0 до 105,7 кПа (от 630 до 800 мм рт. ст.)

#### 6 Подготовка к поверке

Перед проведением поверки необходимо провести следующие подготовительные работы:

- проверить срок действия свидетельства о поверке прибора Призма;
- разместить на рабочем столе персональный компьютер (РС), прибор Призма и принтер;

- установить удлинитель с тремя розетками типа «Евро» и подвести к рабочему месту однофазное переменное напряжение 220 В;

- собрать схему измерений в соответствии с рисунком 1 и руководством по эксплуатации на прибор Призма;

- проверить (экран монитора РС) версию программного обеспечения;

- РС должен быть оснащен операционной системой WINDOWS-98/2000Pro/XP;

- получить у оператора телефонные номера, задействованные при поверке;

- подключить абонентов «АА» и «АО» прибора Призма к оборудованию ПРОТЕЙ-GMSC через абонентский SIP шлюз по аналоговым абонентским линиям, с образованием до 8-ми каналов связи, в соответствии с рисунком 1.

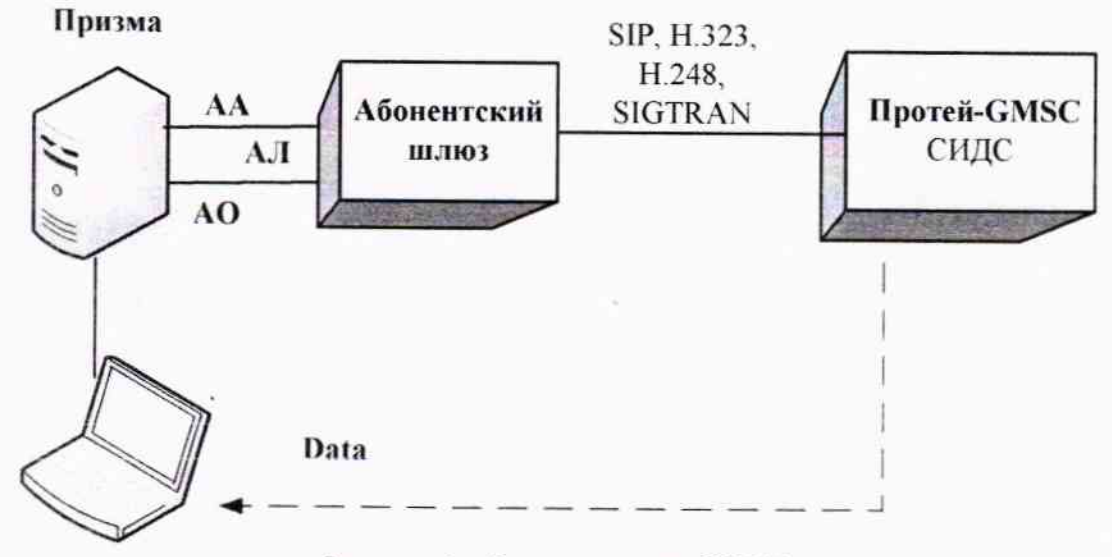

Рисунок 1 - Схема поверки СИДС

## 7 Проведение поверки

#### 7.1 Опробование

7.1.1 Включить питание РС и прибора Призма.

7.1.2 Осуществить инсталляцию программного обеспечения, для этого вставить диск в СD-ROM дисковод. На экране появится диалоговое окно "ПРОГРАММА УСТАНОВКИ". Дважды щелкнуть мышью по пункту "программа", расположенном в левой части окна. Это приведет к инициализации мастера инсталляции, в дальнейшем необходимо следовать его указаниям;

- после окончания инсталляции на жестком диске РС будет создан каталог PRIZMA с программами для управления работой прибора Призма;

7.1.3 Запустить программу prizma.exe из каталога PRIZMA в операционной среде WINDOWS (4a3.060.045 программное изделие Призма). После загрузки программы на экране монитора РС открывается основное окно программы, в верхней части которого расположено главное меню, ниже - основные пиктограммы и наименование прибора

## Формирователь телефонных соединений ПРИЗМА

7.1.2 Выполнить подготовительные операции.

7.1.2.1 Создать конфигурацию:

- в меню Конфигурация щелкнуть по кнопке СОЗДАТЬ, при этом открывается окно Введите имя новой конфигурации;

- в диалоговом боксе Имя файла введите наименование поверяемого оборудования (например, ПРОТЕЙ-GMSC) и сохраните. При этом в окне Конфигурация отображается имя созданной конфигурации с расширением pri, например - ПРОТЕЙ-GMSC.pri;

7.1.2.2 Создать настройку поверки:

- в главном меню открыть Прибор\Новая настройка, открывается окно Создание новых данных прибора\Настройка комплектов;

- окно Настройка комплектов имеет четыре вкладки: Назначение, Вид набора, Собственные номера, Набираемые номера;

- в окне Назначение - в диалоговый бокс - Глобальная настройка прибора\Имя настройки ввести наименование поверяемого оборудования (например, ПРОТЕЙ-GMSC), назначить абонентов и ответчиков и соответствующие им линейные комплекты, остальные параметры по умолчанию. Неиспользуемые при поверке линейные комплекты абонентов и ответчиков необходимо заблокировать нажатием кнопки Блок, при этом кнопки, соответствующие заблокированным комплектам, окрашиваются в коричневый цвет;

- в окне Вид набора установить - частотный тип набора номера для всех комплектов;

- выбрать подпункт: Собственные номера;

- в окне Собственные номера ввести полученные от оператора номера (воспользоваться услугой Сервис\Выделить все, далее ввести номера). Количество цифр в номере зависит от реальных условий поверки;

- в качестве Абонентов ввести номера ПРОТЕЙ-GMSC, к которым подключены абоненты «АА» прибора Призма:

- в качестве Ответчиков ввести номера ПРОТЕЙ-GMSC, к которым подключены абоненты «АО» прибора Призма:

- в окне Набираемые номера необходимо повторить номера Ответчиков;

- открыть вкладку Режим работы\режим:

а) Общие - ввести Облегченный режим анализа сигнала;

б) Тип АТС - проверить, что переключатель установлен в положение Прочие типы;

в) Режим соединений - перевести переключатель в положение Старт со сдвигом, ввести значение - 1000 мс;

г) Фиксация времени - установить переключатель в положение По установлению тракта;

д) остальные установки данной вкладки - по умолчанию;

- открыть вкладку СИДС - открывается окно Настройка СИДС, имеющая три вкладки: Настройка, Алгоритм испытаний, Связь;

- ОТКРЫТЬ ОКНО Настройка\Выбор СИДС:

а) Категории - представлены виды коммутационного оборудования;

б) АПУС - электромеханические АТС, оснащенные АПУС (аппаратурой повременного учета соединений);

в) ЭАТС - электронные автоматические телефонные станции;

г) СПС - системы подвижной связи;

д) ИП - платформы, интеллектуальные платформы, анализаторы протоколов;

е) ЦОВ - центр обслуживания вызовов;

ж) Маршрутизаторы - оборудование коммутации и маршрутизации пакетов информации;

- выбрав вид коммутационного оборудования - ИП, необходимо активизировать «+», при этом появляется перечень конверторов СИДС, имеющихся в библиотеке программы Призмы, далее - выделить (двойное нажатие левой кнопки мыши) нужный тип конвертора ПРОТЕЙ-GMSC;

- в боксе Выбранный тип СИДС автоматически записывается имя выбранного конвертора;

- в бокс Имя файла СИДС ввести произвольное имя, под которым будут сохранены результаты поверки СИДС (например, дата поверки - 050716.txt):

а) Коррекция времени - необходимо откорректировать машинное время РС по машинным часам поверяемого оборудования, допустимая погрешность  $\pm$  2 с;

б) ПДВ - предельно допустимые величины - ввести вероятность отказа СИДС (Ро), равное 10 промилле;

- в окне Алгоритм испытаний - создать алгоритм опробования, для этого необходимо выделить этап 1, проверить, что данные соответствуют точке 1 таблицы 3 (для чего в окне Инструментарии нажать кнопку Редактировать этап, при этом открывается окно Параметры испытаний), далее удалить этапы 2-6, нажав кнопку Удалить этап;

- закрыть окно, сохранив произведённые настройки;

- вкладка Связь используется при обработке результатов поверки.

 $7.1.3$ Установление связи РС с прибором Призма:

- из окна Конфигурация, нажатием кнопки Подключение - загрузить настройку поверки ПРОТЕЙ-GMSC.pri;

- произвести инициализацию прибора, нажав пиктограмму с изображением ключа, при этом открывается окно Панель прибора с настройкой ПРОТЕЙ-GMSC.gn, происходит автоматическая связь РС с прибором Призма, индикаторы рабочих комплектов окрашиваются в зеленый цвет, заблокированных - в коричневый, появляется сообщение о подключении прибора: Прибор подключен к COM 1 (или COM2, USB);

- при необходимости введения дополнительных настроек, касающихся параметров набора номера, зуммерных сигналов, КПВ, ПВ, нужно открыть в главном меню опцию Сервис\Дополнительная настройка прибора и ввести требуемые изменения в схему настройки.

7.1.4 Запуск программы опробования:

- после нажатия кнопки Старт происходит загрузка параметров работы и появляется сообщение Прибор работает;

- процедуру опробования Призма выполняет автоматически по заранее заданной программе, она формирует два цикла коротких телефонных соединений (20 с) одновременно по восьми абонентским линиям:

- по завершении в окне программы появляется сообщение: Работа завершена.

7.1.5 Процедура снятия учетной информации с поверяемого оборудования:

- после окончания процедуры опробования оператор оборудования должен передать поверителю учетный файл, в который записывалась учетная информация о проведенных тестовых вызовах,

- в приложении В приведено описание формата файла учета тарифной информации;

7.1.6 Копирование результатов опробования при помощи USB - накопителя:

- поверитель должен скопировать полученный у оператора учетный файл на жесткий диск РС в каталог Prizma\Statistics\имя конфигурации\дата испытаний;

- в главном меню открыть окно Прибор\Настройка из конфигурации, появится окно Редактирование данных прибора ПРОТЕЙ-GMSC.gn, затем щелкнуть по вкладке СИДС\Связь, далее - в открывшейся вкладке в структуре каталогов выбрать USB - накопитель (\*),

где\* - буква, которой обозначен USB - накопитель в структуре каталогов;

- в боксе Выбранное устройство выделить \*: \, из появившегося списка файлов СИДС выбрать нужный, далее - Копировать;

- откроется окно с запросом - куда копировать, необходимо выбрать каталог ПРОТЕЙ-GMSC, далее - папку с датой поверки, в окне Внимание с подтверждением копирования - Да;

- в результате данных действий станционный файл будет скопирован в каталог Prizma\Statistics\имя конфигурации\дата испытаний и готов к статистической обработке.

7.1.7 Обработка результатов опробования (проверка работы конвертора);

- выбрать в главном меню пункт Испытания\Статистика СИДС. На экран выдается стандартное окно выбора файла Статистика СИДС, в котором оператор может найти и выбрать файл, содержащий информацию о результатах поверки СИДС;

- запускается программа расчета статистики СИДС, Призма автоматически обрабатывает результаты опробования по заложенной программе;

- в результате выдается диалоговое окно Статистика СИДС. Заголовок окна содержит дату проведения поверки, имя файла и тип шаблона, а также пять вкладок: Текущие результаты, Итоговые результаты, Показания СИДС, Отказы СИДС, Доверительные интервалы:

- при выборе вкладки Итоговые результаты визуально по таблицам (на экране дисплея) оценивают результаты опробования (успешно, неуспешно):

а) при успешном результате опробования процедура поверки продолжается;

б) при неуспешном результате процедура поверки прекращается до устранения неисправности.

## 7.2 Определение метрологических характеристик

7.2.1 Поверку СИДС проводят на репрезентативных выборках комплексным (сквозным) методом, суть которого заключается в многократной подаче на вход испытываемого оборудования сигнала эталонной длительности телефонного соединения, а по средствам отображения информации (дисплей или учетные файлы) определяют длительности каждого соединения, измеренные СИДС, с дальнейшей обработкой и оценкой метрологических характеристик (МХ).

 $7.2.2$ Для СИДС нормируются следующие МХ:

- пределы допускаемой абсолютной погрешности определения длительности телефонного соединения в диапазоне от 1 до 3600 с  $±1$  c:

- вероятность неправильного представления исходных данных для тарифицирования телефонного соединения должна быть, не более  $0,0001.$ 

7.2.3 В процессе поверки для СИДС определяются:

- систематическая составляющая погрешности;

- СКО (среднеквадратическое отклонение) для суммарной, систематической и случайной составляющих погрешности;

- 95%-ный доверительный интервал систематической составляющей погрешности и СКО систематической составляющей погрешности.

7.2.4 Определение метрологических характеристик производят по схеме в соответствии с рисунком 1.

7.2.5 Выполнить процедуру настройки поверки:

- открыть окно Алгоритм испытаний - создать алгоритм поверки, для этого необходимо ввести этапы, используя предлагаемый Инструментарий - Добавить этап и Редактировать этапы в окне Параметры испытаний - ввести данные в соответствии с точками 1 - 6 таблицы 3 Применить;

- в результате должно быть 6 этапов с параметрами поверки, приведенными в таблице 3.

7.2.6 Процедуру поверки Призма выполняет автоматически - формирует необходимое количество циклов телефонных соединений одновременно по восьми абонентским линиям в соответствии с таблицей 3.

Таблица 3

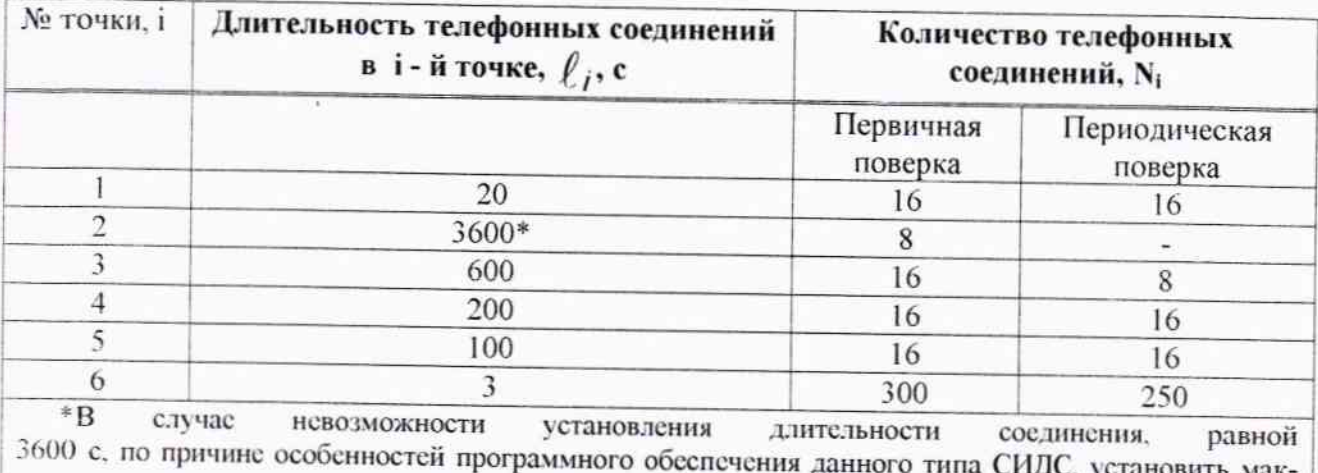

симально возможную длительность, указанную оператором связи.

## 8 Обработка результатов измерений

8.1 Обработка результатов измерений и определение МХ (раздел 7) производится полностью автоматически в РС по соответствующей программе.

 $\sim$ 

8.2 Результаты поверки СИДС считаются положительными, если для всех соединений погрешность измерения длительности не превышает предельное значение и отсутствуют потери вызовов из-за неправильного определения номера автоабонента или автоответчика.

8.3 Результаты поверки СИДС считаются отрицательными, если хотя бы для одного соединения погрешность измерения длительности превышает предельное значение и имеется потеря вызовов из-за неправильного определения номера автоабонента или автоответчика.

8.4 При отрицательных результатах поверки СИДС после устранения причин проводится повторная поверка в объеме первичной поверки.

and it

### 9 Оформление результатов поверки

9.1 Если СИДС по результатам поверки признана пригодной к применению, то на нее выдает-«Свидетельство о поверке» установленной формы в соответствии с документом СЯ «Порядок проведения поверки средств измерений, требования к знаку поверки и содержанию свидетельства о поверке», утвержденном приказом Минпромторга России от 02 июля 2015 г. № 1815.

9.2 Если СИДС по результатам поверки признана непригодной к применению, то «Свидетельство о поверке» аннулируется, выписывается «Извещение о непригодности» установленной формы в соответствии с документом «Порядок проведения поверки средств измерений, требования к знаку поверки и содержанию свидетельства о поверке», утвержденном приказом Минпромторга России от 02 июля 2015 г. № 1815 и ее эксплуатация запрещается.

9.3 В качестве приложения составляется протокол поверки в произвольной форме с таблицами результатов поверки.

### Приложение А

(справочное)

# Характеристики прибора ПРИЗМА, математический аппарат обработки испытаний

# А.1 Формирователь телефонных соединений Призма. Общие сведения

Формирователь телефонных соединений прибор Призма (далее прибор) представляет собой программно-аппаратный комплекс, сопряженный с персональным компьютером (РС), и предназначенный для генерации потока контрольных телефонных соединений с калиброванной длительностью разговорного состояния.

Прибор работает под управлением специально разработанного пакета программного обеспечения PRIZMA. функционирующего в операционной среде WINDOWS-9X/2000Pro/XP.

Требования к характеристикам, которым должен отвечать используемый РС:

- процессор не ниже Pentium 2;

- емкость ОЗУ не менее 128 Мбайт;

- смкость НДД не менее 10 Гбайт;

- CD ROM:

**Таблица А1** 

- наличие свободного порта RS 232 или порта USB (для подключения прибора).

Прибор подключается к аналоговым абонентским линиям от АТС любых типов и позволяет устанавливать до восьми или до 16 телефонных соединений одновременно, в зависимости от варианта исполнения прибора Призма.

Количество знаков набираемого номера - 40.

Вид набора номера - импульсный, частотный.

Погрешность формирования длительности телефонного соединения, с:

- в интервале длительностей от (1±0,25) до (3600±0,25) с;

- в интервале длительностей от (3601±0,5) до (10800±0,5) с.

Параметры входных и выходных цепей соответствуют ГОСТ 7153-85 «Аппараты телефонные общего применения. Общие технические условия».

Для фиксации момента ответа абонента Б (автоответчика) используется передача в разговорном тракте частоты - 700 Гц.

Рсализован встроенный аппарат сбора и обработки результатов поверки СИДС.?

В таблице A1 указаны контакты на разъемах абонентских телефонных линий.

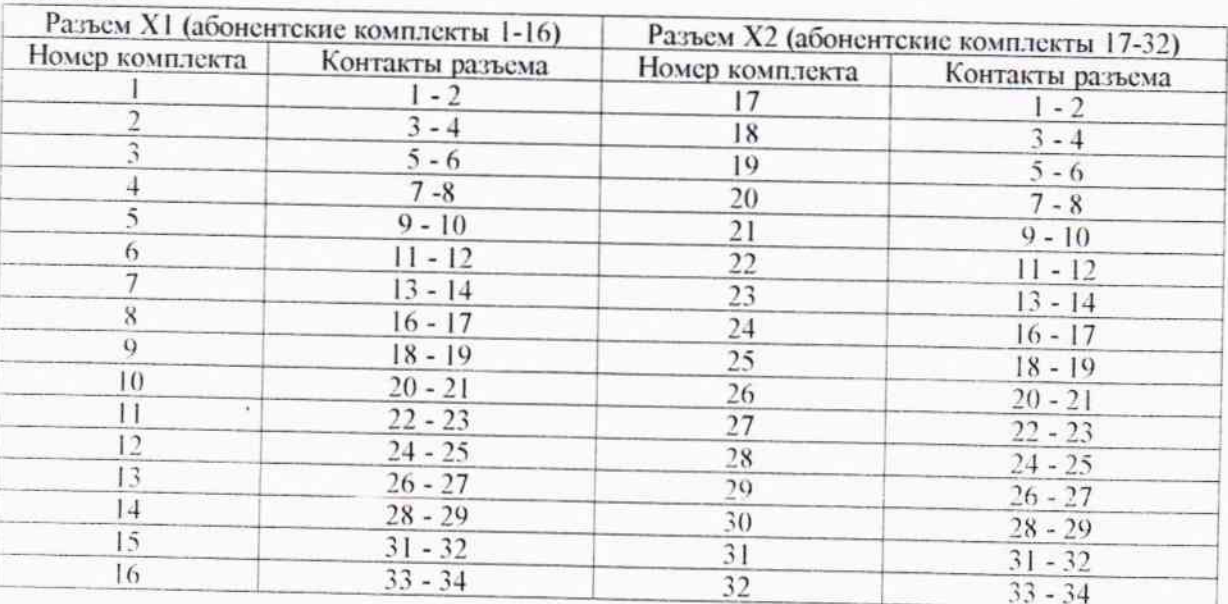

### А.2 Математическая модель процесса испытаний

А 2.1 Закон распределения случайной составляющей погрешности не является нормальным. Действительно.

$$
\ell = t_2 - t_1 \tag{A.1}
$$

где  $\ell$  - длительность телефонного соединения;

 $t_1$ ,  $t_2$  - время начала и окончания телефонного соединения, соответственно.

 $t_1$  и  $t_2$  являются равномерно распределенными случайными величинами и, следовательно, их раз-

ность  $\ell$  имеет треугольное распределение (распределение Симпсона).

В процессе испытаний могут возникать однократные сбои, удаленные от среднего значения погрешности, выбросы, которые влекут к "отказу" в работе ИИК, что показывает безусловное отличие распределения погрешности длительности телефонного соединения ИИК от нормального.

Так, например, могут встретиться вызовы не идентифицируемые (пропущенные) СИДС.

Число таких телефонных вызовов  $n_{np}$  определяется в результате испытаний.

Отказ ИИК - выполнение неравенства (А.17).

А.2.2 Погрешности и ошибки СИДС в определении параметров ИИК

Для каждого контрольного вызова прибора Призма - рабочий эталон для метрологического обеспечения СИДС задает его длительность  $\ell$ . Аналогичный показатель выдает СИДС -  $\rho^A$ . Он является случайной величиной.

Погрешность в определении  $\ell$ , вычисляют по формуле

$$
\Delta \ell = \ell^{A} - \ell \tag{A.2}
$$

которая является случайной величиной.

Систематическая составляющая погрешности, определяют по формуле

$$
C = E(\Delta \ell), \tag{A 3}
$$

где  $E(\Delta \ell)$  - математическое ожидание случайной величины  $\Delta \ell$ .

Все встречающиеся в дальнейшем вероятностные характеристики СИДС - математические ожидания и дисперсии заранее не известны, и могут быть оценены по полученным в процессе испытаний измерениям с помощью соответствующих выборочных средних и дисперсий.

Все эти оценки, также являющиеся случайными величинами, выбираются несмещенными, т.е. такими, что их математические ожидания равны оцениваемым значениям.

Для дальнейших вычислений введем выборочные суммы случайной величины  $\Delta \ell$ :

$$
\mu_1 = \sum_{i=1}^{N} \Delta \ell_i
$$
\n
$$
\mu_2 = \sum_{i=1}^{N} (\Delta \ell_i)^2
$$
\n
$$
\mu_3 = \sum_{i=1}^{N} (\Delta \ell_i)^3
$$
\n(A.6)

$$
\mu_4 = \sum_{i=1}^N (\Delta \ell_i)^4 \tag{A.7}
$$

Систематическая составляющая погрешности заранее неизвестна и поэтому оценивается в процессе испытаний с помощью выборочного среднего по выборке из произведенных в процессе испытаний N телефонных соединений, по формуле

$$
\overline{C} = \frac{\mu_1}{N} \tag{A.8}
$$

Для оценки МХ по 7.2 необходимо определить дисперсию и СКО для суммарной погрешности  $\Delta \ell$ . которые совпадают, соответственно с дисперсией и СКО для случайной составляющей погрешности ( $\Delta \ell$ -C) (оцениваемой величиной  $\Delta \ell \cdot \vec{C}$ ), по формуле

$$
D(\Delta \ell) = E(\Delta \ell)^2 - (E \Delta \ell)^2 \tag{A.9}
$$

Дисперсия оценивается с помощью выборочной дисперсии (т.е. квадрата выборочного СКО), по формуле

$$
S_{\Delta \ell}^2 = \frac{1}{N-1} - (\mu_2 - \frac{1}{N} \mu_1^2)
$$
 (A.10)

Выборочная дисперсия для  $\overline{C}$ , как следует из формулы (А.8) равна

$$
S_{\overline{c}}^2 = \frac{1}{N} S_{\Delta \ell}^2, \tag{A.11}
$$

а значит выборочное СКО для  $\overline{C}$  равно

$$
S_{\overline{c}} = \frac{1}{\sqrt{N}} S_{\Delta \ell}.
$$
 (A.12)

Определим доверительный интервал для С, содержащий истинное значение этой величины с вероятностью 0.95.

Поскольку случайные величины  $\overline{C}$ ,  $S^2_{\overline{C}}$ ,  $S^2_{\Delta \ell}$  на основании центральной предельной теоремы тео-

рии всроятностей можно считать распределенными нормально, можно пользоваться стандартными формулами математической статистики.

95 %-ный доверительный интервал для С задается формулой

$$
C_{\text{max/min}} = C \pm 1,96S_{c} \tag{A.13}
$$

Несмещенная оценка для  $DS_{\overline{C}}^2$  (выборочная дисперсия  $S_{\overline{C}}^2$ ) находится по формуле

$$
S_{S_{\mathbb{R}}^{2}}^{2} = \frac{N-1}{N^{4}(N-2)(N-3)} (N\mu_{4} - 4\mu_{3}\mu_{1} - \frac{N^{2}-3}{(N-1)^{2}}\mu_{2}^{2} + + 4\frac{2N-3}{(N-1)^{2}}\mu_{1}^{2}(\mu_{2} - \frac{1}{2N}\mu_{1}^{2}))
$$
\n(A.14)

Тогда 95%-ный доверительный интервал для  $\sigma_C$  (СКО для  $\overline{C}$ ) задается формулой

$$
\sigma_{\text{max/min}} = S_{\overline{C}} \pm 0.98 \frac{S_{S_{\overline{C}}^2}}{S_{\overline{C}}} \tag{A.15}
$$

Интервал, в котором находится значение суммарной погрешности  $\Delta \ell$  задается формулой

$$
\Delta \ell_{\text{max/min}} = \max_{i} l \min_{i} \Delta \ell_{i} \tag{A.16}
$$

# где  $\Delta \ell$  і - суммарная погрешность і-го телефонного соединения.

### А.2.3 Определение отказа ИИК

Для данного телефонного соединения отказ (ошибка) в определении  $\ell$  означает выполнение неравенства

$$
|\Delta \ell| > \Delta_0 \ell \tag{A.17}
$$

где  $\Delta_{\text{o}} \ell$  - предельно допустимая величина погрешности для  $\ell$ , которая задается в ОТТ на СИДС.

А.2.4 Вероятности ошибок и исход испытаний СИДС Обозначим:

р - вероятность ошибки СИДС в определении  $\ell$ , т.е. вероятность выполнения неравенства (А.17);  $p_{0}$  - предельно допустимая величина р (принимается р<sub>0</sub> = 0.01).

Поверка для данного вида связи состоит в α-достоверном (с заданной вероятностью α, принимаемой обычно равной 0.95) установлении одного из неравенств

$$
f_{\rm{max}}
$$

$$
p < p_{\alpha} \tag{A.18}
$$

или

$$
p > p_{\alpha} \tag{A.19}
$$

Выполнение неравенства (А.18) соответствует успешному, неравенства (А.19) - соответственно, неуспешному исходу испытаний.

## А.2.5 Математическая модель определения отказа ИИК

Введем следующие определения и обозначения:

N - количество контрольных телефонных соединений при испытаниях;

n - количество отказов ИИК;

b =  $\Phi^{-1}(\alpha)$  - функция, обратная к стандартной нормальной функции распределения.

Стандартную нормальную функцию распределения, вычисляют по формуле

$$
\Phi(a) = \frac{1}{\sqrt{2\pi}} \int_{-\infty}^{a} e^{-\frac{u^{2}}{2}} du,
$$
\n(A.20)

 $\delta_{\rm n}(\alpha)$  - корень уравнения, определяют по формуле

$$
e^{-\lambda} \sum_{i=0}^{n} \frac{\lambda^{i}}{i!} = 1 - \alpha,
$$
\n(A.21)

которая решается методом Ньютона, по уравнениям

$$
\gamma_n = \begin{cases} \delta n_{-1} (1 - \alpha) & \text{impl} \quad 3 \le n \le 15, \\ n + \frac{b^2}{2} - b \sqrt{n + \frac{b^2}{4}} & \text{impl} \quad n \ge 16, \end{cases} \tag{A.22}
$$

$$
\beta_n = \begin{cases} \delta_n(\alpha) & \text{impl } 0 \le n \le 15, \\ n + \frac{b^2}{2} + b\sqrt{n + \frac{b^2}{4}} & \text{impl } n \ge 16, \end{cases}
$$
 (A.23)

[x], [x] - наименьшее, соответственно, наибольшее целое число не меньшее, соответственно, не большее, чем х, в соответствии с уравнениями

$$
N_{\text{H}}(n) = \left\lfloor \frac{\gamma_n}{P_o} \right\rfloor, N_{\text{B}}(n) = \left\lfloor \frac{\beta_n}{P_o} \right\rfloor. \tag{A.24}, (A.25)
$$

В частности, для случая n = 0 из формулы (А.21) получаем 80 (0,95) - корень уравнения

$$
e^{\sigma_0} = 1 - \alpha = 0.05 \tag{A.26}
$$

следовательно  $\delta_0 = \ln 20 = 3$ , откуда из уравнений (А.23), (А.24) и (А.25) находим, взяв р<sub>о</sub> = 0,01, что

$$
N B(0) = \frac{3}{P_0} = 300, \tag{A.27}
$$

что есть минимальное число телефонных соединений до успешного завершения испытаний.

Вышеприведенная процедура вытекает из способа построения оптимальных доверительных интервалов для p по полученным в процессе испытаний значениям N и n.

Решение задачи (А.18), (А.19) эквивалентно проверке неравенства

$$
N_H(n) < N < N_B(n). \tag{A.28}
$$

Пока неравенство (А.28) выполняется, испытания продолжаются и заканчиваются, как только в левой или правой части достигается знак =, что, соответственно, означает неуспешный или успешный исход испытаний.

Нижняя ри и верхняя рь 0,95 - достоверные границы для вероятности отказа р определяются по формулам

$$
P_{\rm H} = \frac{\gamma_{\rm H}}{N}, P_{\rm B} = \frac{\beta_B}{N}
$$
 (A.29), (A.30)

Данная последовательная процедура является оптимальной (неулучшаемой) - имеет для заданного уровня достоверности α наименьшее возможное среднее время проведения испытаний.

Таким образом реализован встроенный аппарат сбора и обработки результатов испытаний СИДС.

## Приложение Б

(справочное)

## Таблицы результатов поверки

Основные результаты поверки по 7.1 и 7.2 оформляются в соответствии с таблицами Б.1 - Б.3. Таблица Б.1

| $N_2$<br>точки.<br>Ť    | Длительность<br>телефонного<br>соединения, с, | <b>Число</b><br>телефонных<br>соединений, | <b>Число</b><br>отказов,<br>$n_i$ | Число<br>пропущенных<br>телефонных<br>соединений,<br>$n_{np, i}$ | Систематическая<br>составляющая<br>погрешности, | СКО погрешности                          |                                        |
|-------------------------|-----------------------------------------------|-------------------------------------------|-----------------------------------|------------------------------------------------------------------|-------------------------------------------------|------------------------------------------|----------------------------------------|
|                         |                                               |                                           |                                   |                                                                  |                                                 | суммарной и<br>случайной<br>составляющей | система-<br>тической со-<br>ставляющей |
| $\theta$                | 20                                            | 16/16                                     |                                   |                                                                  |                                                 |                                          |                                        |
|                         | 3600                                          | $8/-$                                     |                                   |                                                                  |                                                 |                                          |                                        |
| $\overline{c}$          | 600                                           | 16/8                                      |                                   |                                                                  |                                                 |                                          |                                        |
| $\overline{\mathbf{3}}$ | 200                                           | 16/16                                     |                                   |                                                                  |                                                 |                                          |                                        |
| $\ddot{+}$              | 100                                           | 16/16                                     |                                   |                                                                  |                                                 |                                          |                                        |
| 5                       | З                                             | 300/250                                   |                                   |                                                                  |                                                 |                                          |                                        |
| Σ                       |                                               |                                           |                                   |                                                                  |                                                 |                                          |                                        |

Таблица Б.2 - Доверительные интервалы по результатам поверки

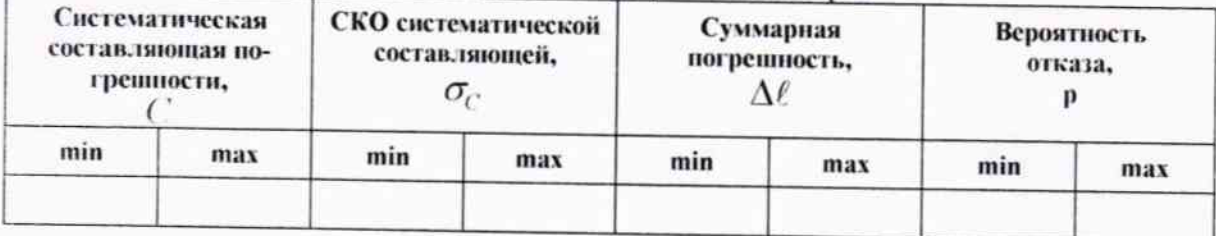

Таблица Б.3 - Показания СИДС в процессе поверки

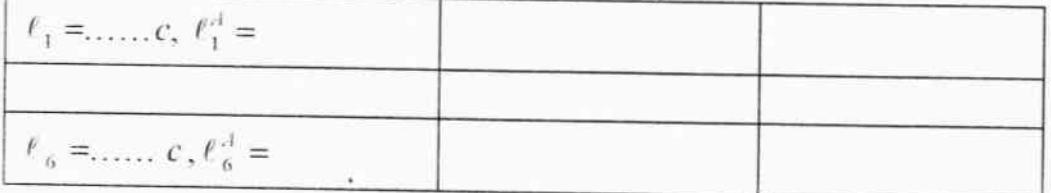

### Приложение В

#### (справочное)

#### Описание формата файла подробного учета тарифной информации

### Наименование конвертора - ПРОТЕЙ-GMSC

Файл подробного учета должен иметь определенную структуру, с тем, чтобы информация из него могла быть корректно импортирована ПО прибора Призма.

Файл подробного учета называется <gmsc cdr \* \*.log>, содержит информацию в виде текстовых строк переменой длины.

Каждому соединению в учетном файле соответствует одна строка.

Каждая строка заканчивается символом перевода строки (0А'Н).

Различные записи организуются в несколько файлов на диске. Для обработки результатов метрологических испытаний прибору Призма должен быть предоставлен один суммарный файл.

Соединить несколько файлов в один можно с помощью команды Total Commander Собрать файлы... или выполнив команду сору в командной строке следующим образом:

скопировать файлы TTFILE\*.txt в один каталог, например c:\prizma\tmp;

находясь в этом каталоге, в командной строке выполнить команду DOS copy: copy /b gmsc\_cdr\_\*\_\*.log test.txt

После выполнения этой команды, все файлы c:\prizma\tmp\ gmsc cdr \* \*.log будут соединены в файл c:\prizma\tmp\test.txt.

Результирующий суммарный файл test.txt нужно переписать в каталог проведенных испытаний.

Поля информации в файле разделены символом точка с запятой (3В'Н). ПО прибора Призма импортирует четыре поля из каждой строки файла учета. Эти поля должны располагаться в определенном порядке среди прочих информационных полей:

- Номер вызывающего абонента содержится в 6 поле;  $\bullet$
- Номер вызываемого абонента содержится во 7 поле;  $\bullet$
- Дата и время начала соединения содержится в 22 поле в формате ГГГГ-ММ-ДД ЧЧ:ММ:CC.sss;
- Длительность соединения содержится в 24 поле в секундах с тысячными долями секунд.

Отключение выше перечисленных полей или включение между ними посторонних полей может привести к неправильному импорту данных учета тарифной информации.

Пример записи - вызывающий абонент прибора Призм 2000006 произвел соединение 2016-07-05 в 15:41:27 с номером 2000014. Разговорное состояние длилось 600.617 секунд.

#### Пример учетной записи:

2016-07-05 15:51:28:577BA9B455B1D000000EF 192.168.7.118:5064;"192.168.7.118:5064";"192.168.7.118:5064";1;2000006;

2000014;2000014;;0;0;;MTU;2000014;0;0;;MTU;0;16;2016-07-05 15:41:21.077;2016-07-05 15:41:27.469;2016-07-05 15:51:28.086;600.617;607.008;0;;0;0;0;0 Жирным подчеркнутым шрифтом выделены поля в записи, используемые прибором Призма.

#### Фрагмент учетного файла:

2016-07-05 15:38:35:577BA8F3F00B2000000E0 192.168.7.118:5064;"192.168.7.118:5064";"192.168.7.118:5064";1;2000007;

2000015;2000015;0;0;MTU;2000015;0;0;MTU;2016;2016-07-05 15:38:08.708;2016-07-05 15:38:15.150;2016-07-05 15:38:35.770;20.619;27.061;0;0;0;0 2016-07-05 15:40:45:577BA9258929D000000E1 192.168.7.118:5064;"192.168.7.118:5064";"192.168.7.118:5064":1:2000000;

2000008;2000008;;0;0;;MTU;2000008;0;0;;MTU;0;16;2016-07-05 15:38:58.286;2016-07-05 15:39:04.686;2016-07-05 15:40:45.295;100.610;107.009;0;;0;0;0 2016-07-05 15:51:22:577BA9AE50A72000000E9 192.168.7.118:5064;"192.168.7.118:5064";"192.168.7.118:5064";1;200000;

2000008;2000008;;0;0;;MTU;2000008;0;0;;MTU;0;16;2016-07-05 15:41:15.056;2016-07-05 15:41:21.432;2016-07-05 15:51:22.045;600.613;606.989;0;;0;0;0

E. D. MHIINH

Главный метролог ФГУП ЦНИИС - ЛО ЦНИИС

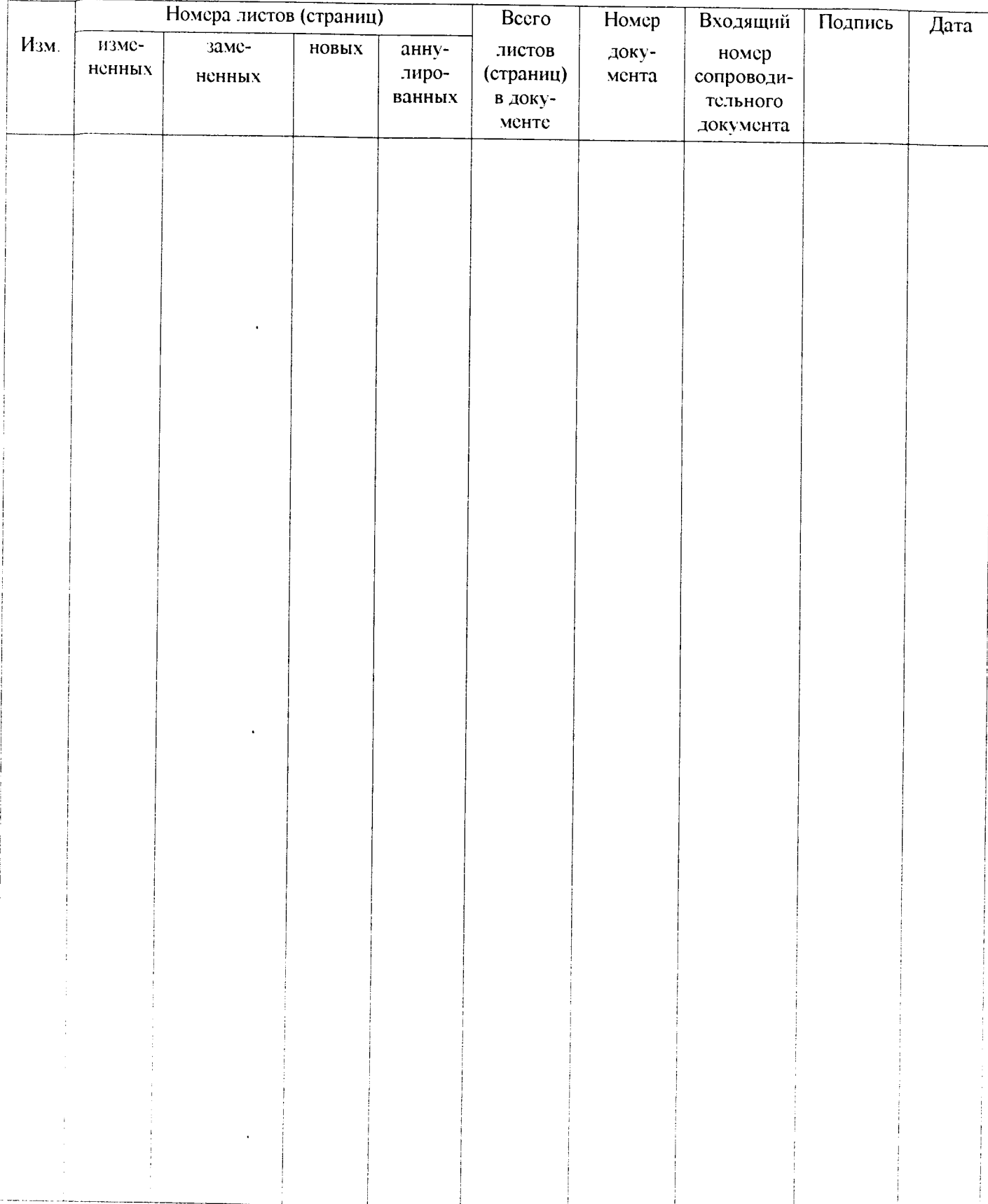

# Лист регистрации изменений